# Watershed and Tree Canopy Association in Austin, TX

**Progress Report** 

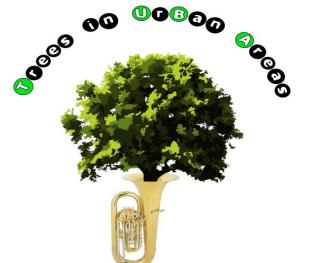

Alix Scarborough, *Project Manager* Melissa Keen, *GIS Analyst* Matthew Leach, *GIS Analyst* Chad Sydow, *GIS Analyst* 

March 2013 San Marcos, TX

## **Project Review**

- Objectives:
  - Develop a replicable model to create watersheds from sampling points
  - Perform a pilot project to demonstrate this model to the client
  - Repeat process for as many sampling points as project timeline allows
  - Calculate percentage of tree canopy cover for each watershed created

### **Progress Overview**

- Model development: completed
- Pilot project: completed
- Data preparation for watershed creation: in progress
- Watershed creation for all EII points: incomplete
- Tree canopy coverage calculation: incomplete

#### **Model Development**

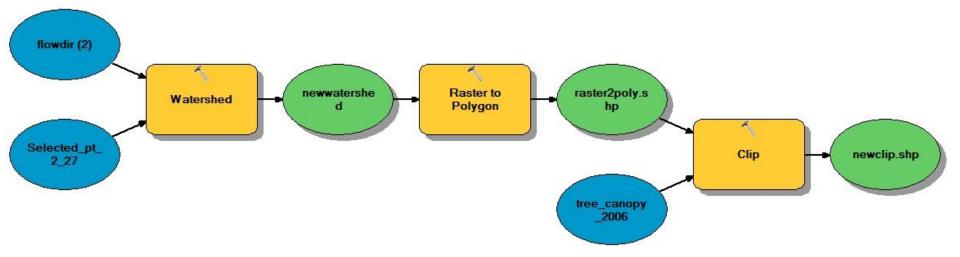

- This model was developed for use with the pilot project
- The selected point was chosen for our pilot project from the EII water quality points provided by the City of Austin
- This model was used to create the watershed and the clip of the tree canopy to the watershed for percent coverage

- Acquire Austin Area DEMs
- Create Fill Raster to remove small imperfections
- Make Direction Raster to determine flow direction
- Develop Accumulation Raster of accumulated flow into each cell
- This Raster would establish that the Ell stations were in high accumulation lines (rivers, creeks, streams)

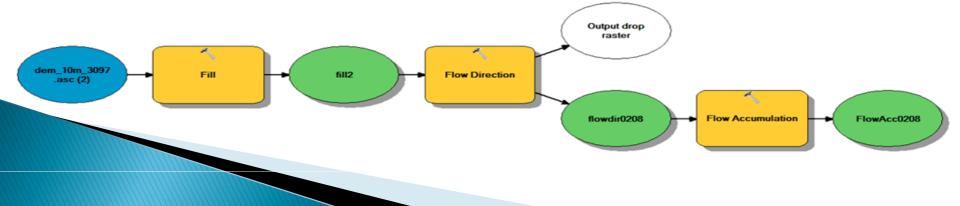

- Introduce Ell station points (water quality reading stations along streams and rivers in Austin)
- For our initial pilot project, only one point was used and chosen at random
- The point chosen was North Boggy Creek @ Delwau Lane

- Use watershed tool with flow-direction raster
- Show the contributing area of drainage above the selected point
- Watershed delineation was successful

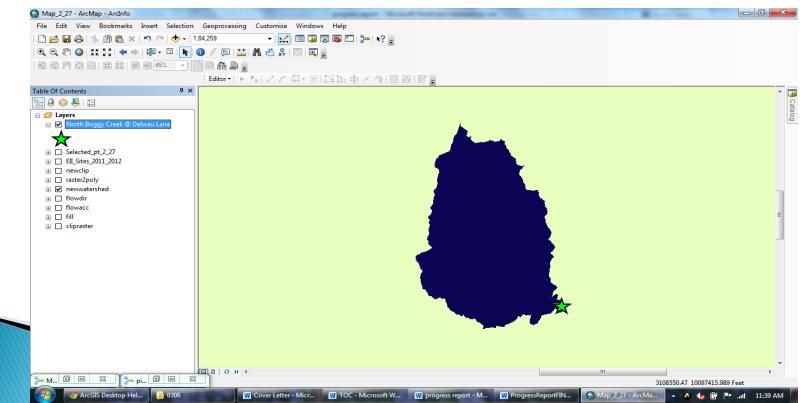

- Converting the watershed from raster to polygon
- Project Austin tree canopy data
- Clip to isolate only canopy coverage over delineated watershed

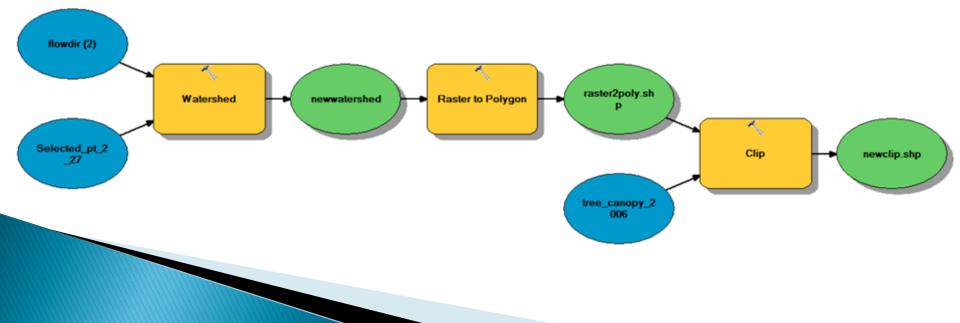

- Determine canopy coverage in the watershed
  - Calculating the area of the canopy clip using geometry tool in the attribute table
  - Find the area of the watershed polygon in the layer's attribute table under "area"
  - Finally, divide the clip area by the polygon area
- Result: 28% tree canopy cover

#### **Pilot Project Output**

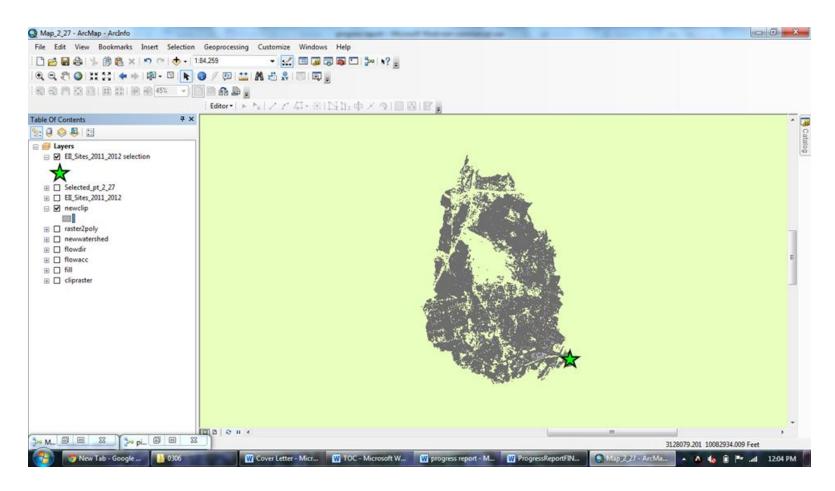

#### **Issues**?

# **Verification of Ell Points**

Discard raster
values with < 300</li>
upstream cells

Convert raster layer to a vector layer to allow "snapping" of points

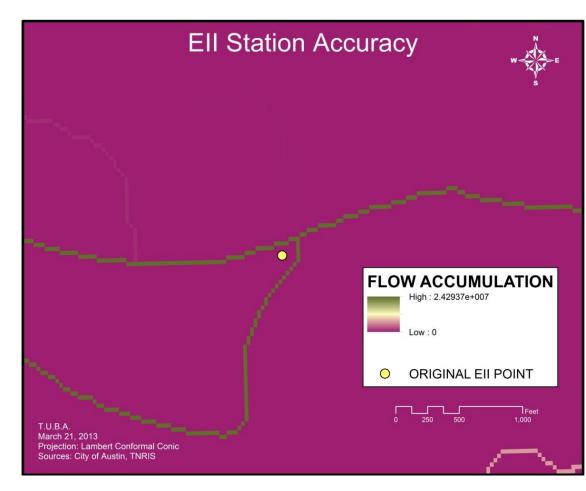

# **Verification of Ell Points**

- No movement of points
  - Double-check points aren't still one cell off
  - Compare with satellite imagery in preparation for the next phase

#### Next Steps: Watershed Creation

New model – uses Iterate Feature Selection tool to help create watersheds for each point

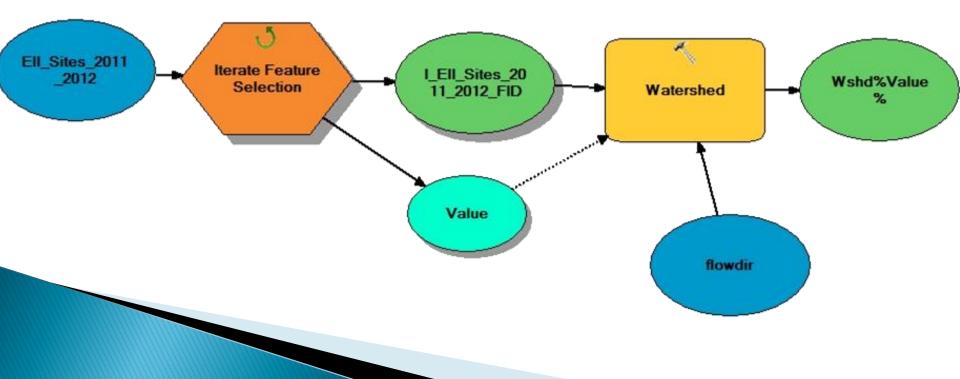

#### Next Steps: Tree Canopy Calculation

- Calculate percent of tree canopy cover using same method as pilot project
- Some areas do not have the potential to grow trees (such as lakes)
- These areas can be removed from watershed area calculations as time permits
- Client suggestions for removal areas?

# Conclusion

- Final deliverables:
  - Replicable GIS model for creating watersheds and calculating tree canopy
  - Shapefiles with watersheds we created from each water quality sampling point
  - Calculated percentage of tree canopy in each of these watersheds
  - Final report